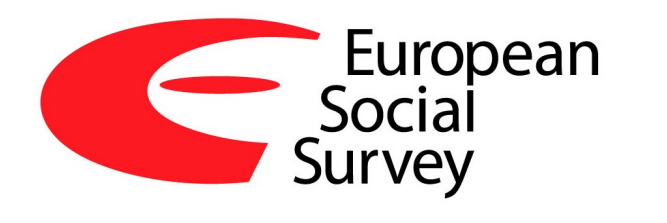

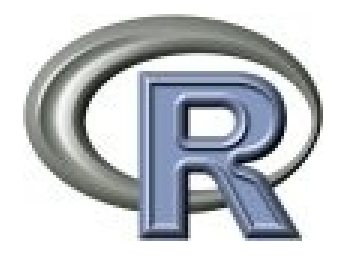

#### Anthony J. Damico

#### Analyzing European social survey data with R

### Kaunas University of Technology 2014 09 15

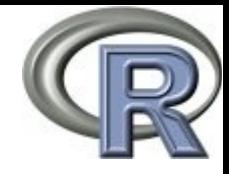

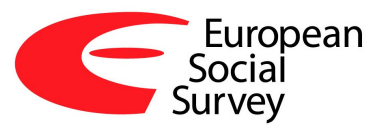

### Why use R?

- R is a language and environment for statistical computing and graphics
	- More than just another statistical analysis software package (SAS, SPSS, Stata)
	- Less than programming language (C++, Perl, Python)
	- Combination of both  $\rightarrow$  'one-of-a-kind'!
- Disadvantages:
	- Hard to learn  $\rightarrow$  programming, console, scripts
	- Obscure terms, intimidating manuals, odd symbols, inelegant output
	- Too demanding for simple tasks (Excel, SPSS etc.)
- Advantages:
	- Open-source (FREE!)  $\rightarrow$  learn once use forever
	- Best for reproducible research (coming standard!)
	- Cross platform (WIN/MAC/LIN)
	- Almost every analysis (including most advanced and inovative) is possible in R (3000+ packages)
	- Beautiful visualizations :-)

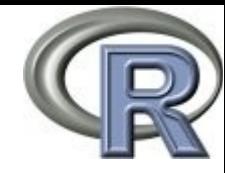

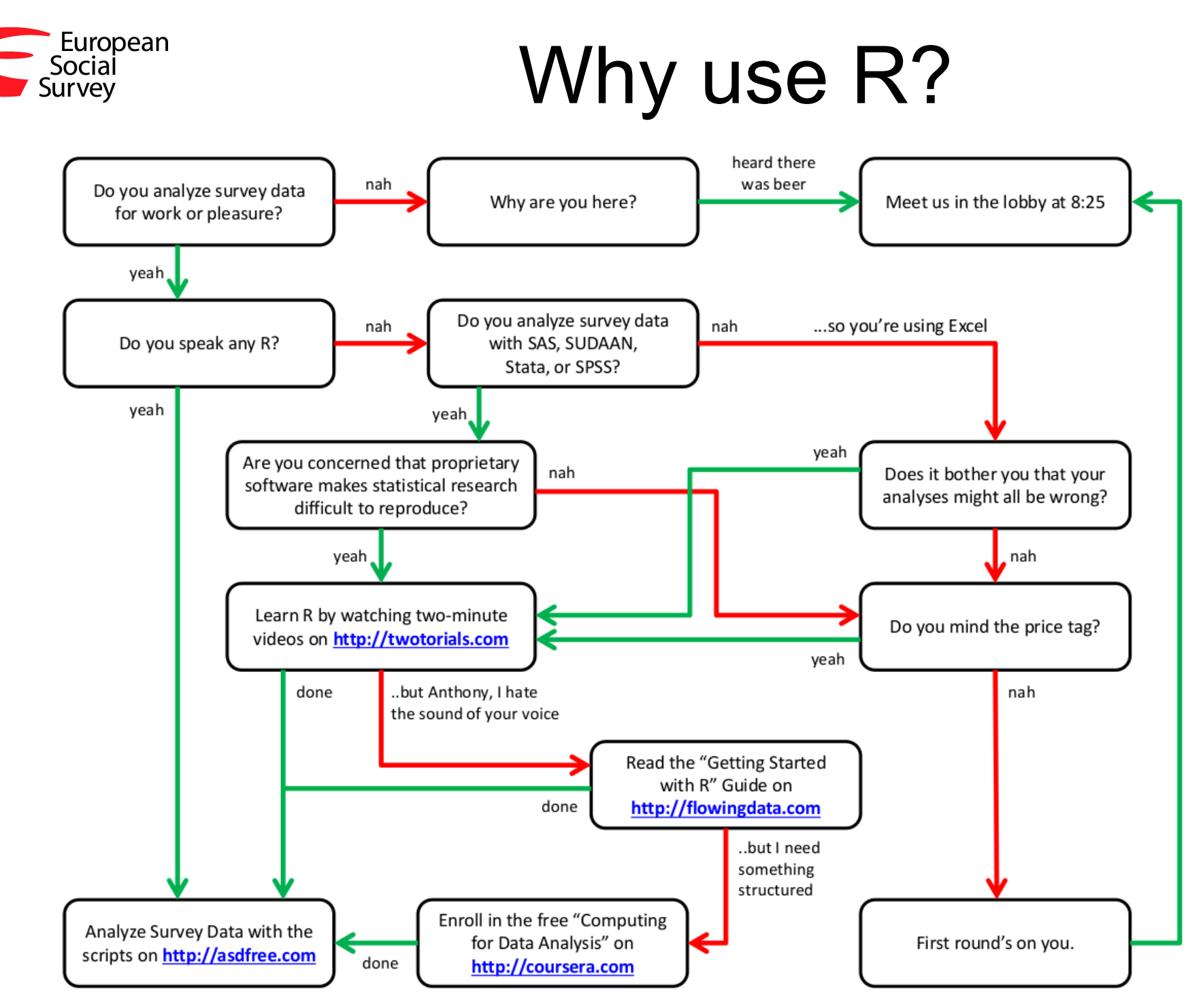

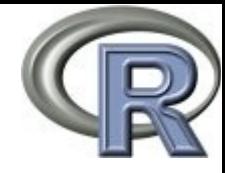

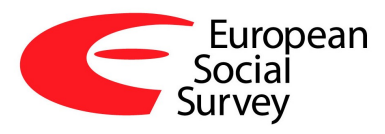

- Installing R
	- Windows/Mac
		- Go to [cran.r-project.org](http://cran.r-project.org/)
		- R for Windows/Mac screen, click "base"
	- Linux
		- Install with your Linux installer (platform dependent)
- Running R
	- Find icon in program menus and run :-)

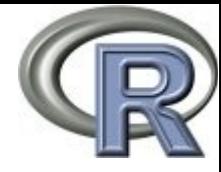

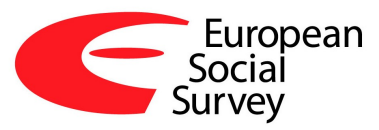

#### • Get some ugly looks

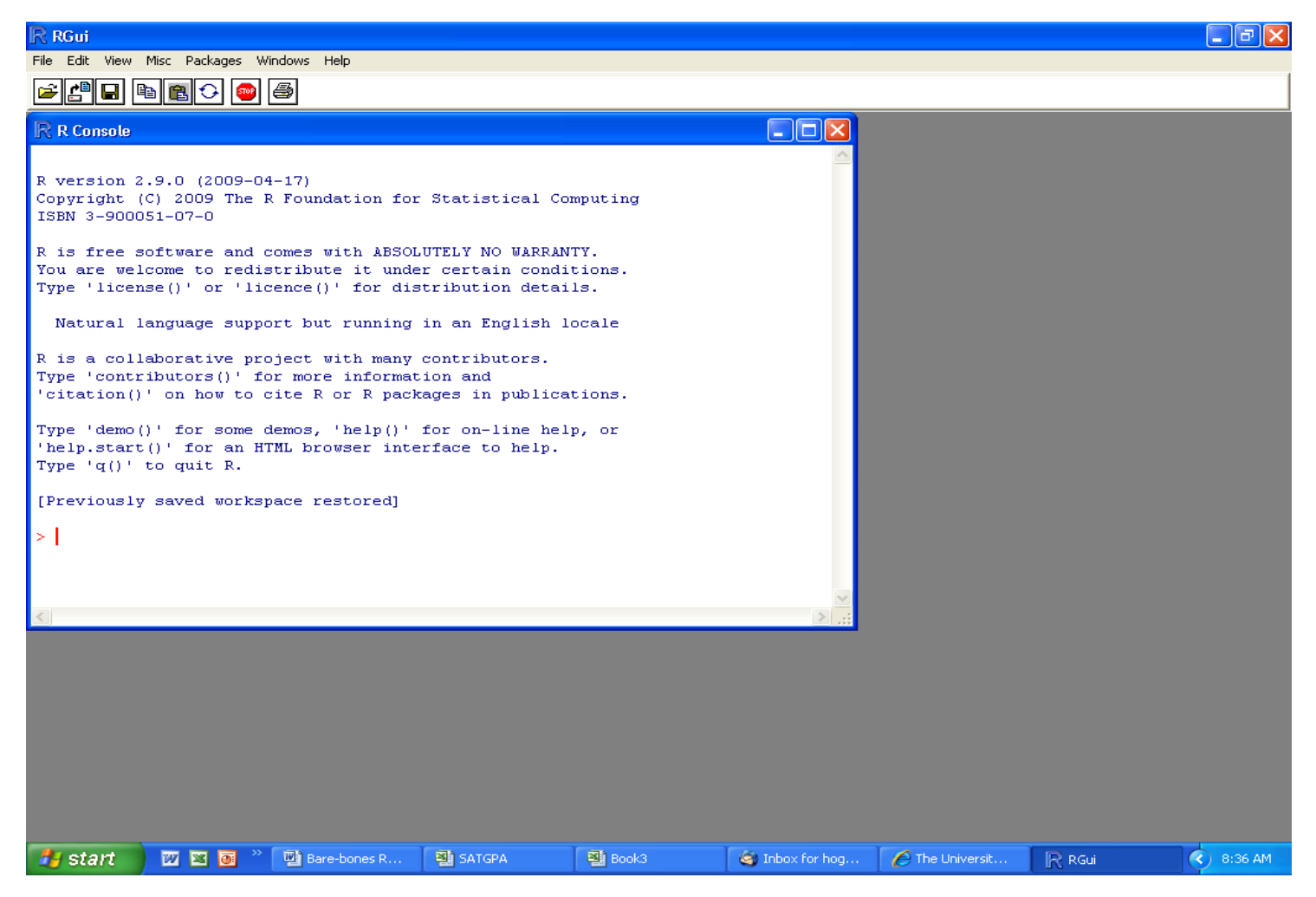

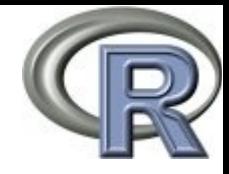

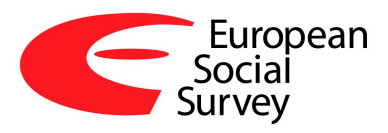

- Awful prompt:
	- > This is the so-called 'R prompt'
	- If cursor after it is blinking this tells that R is ready to take a command and execute it
	- Only console (no drop down menus, no 'point-and-click')
	- Type and run commands
	- Not very convenient...

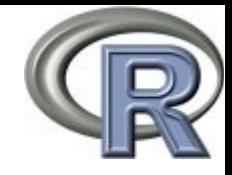

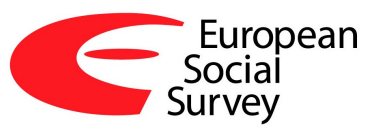

- RStudio is a graphical user interface (GUI) for R base (download and install from: [www.rstudio.com](http://www.rstudio.com/) )
	- Many GUIs: [www.sciviews.org/\\_rgui](http://www.sciviews.org/_rgui)
		- RStudio 'best of the bad'
			- For most important things it has 4 separate windows
				- Scripts
				- Console
				- Files, objects etc.
				- Plots, packages, help

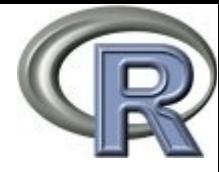

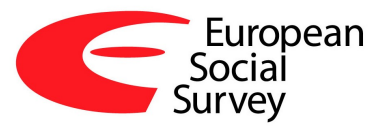

#### • More pleasant look

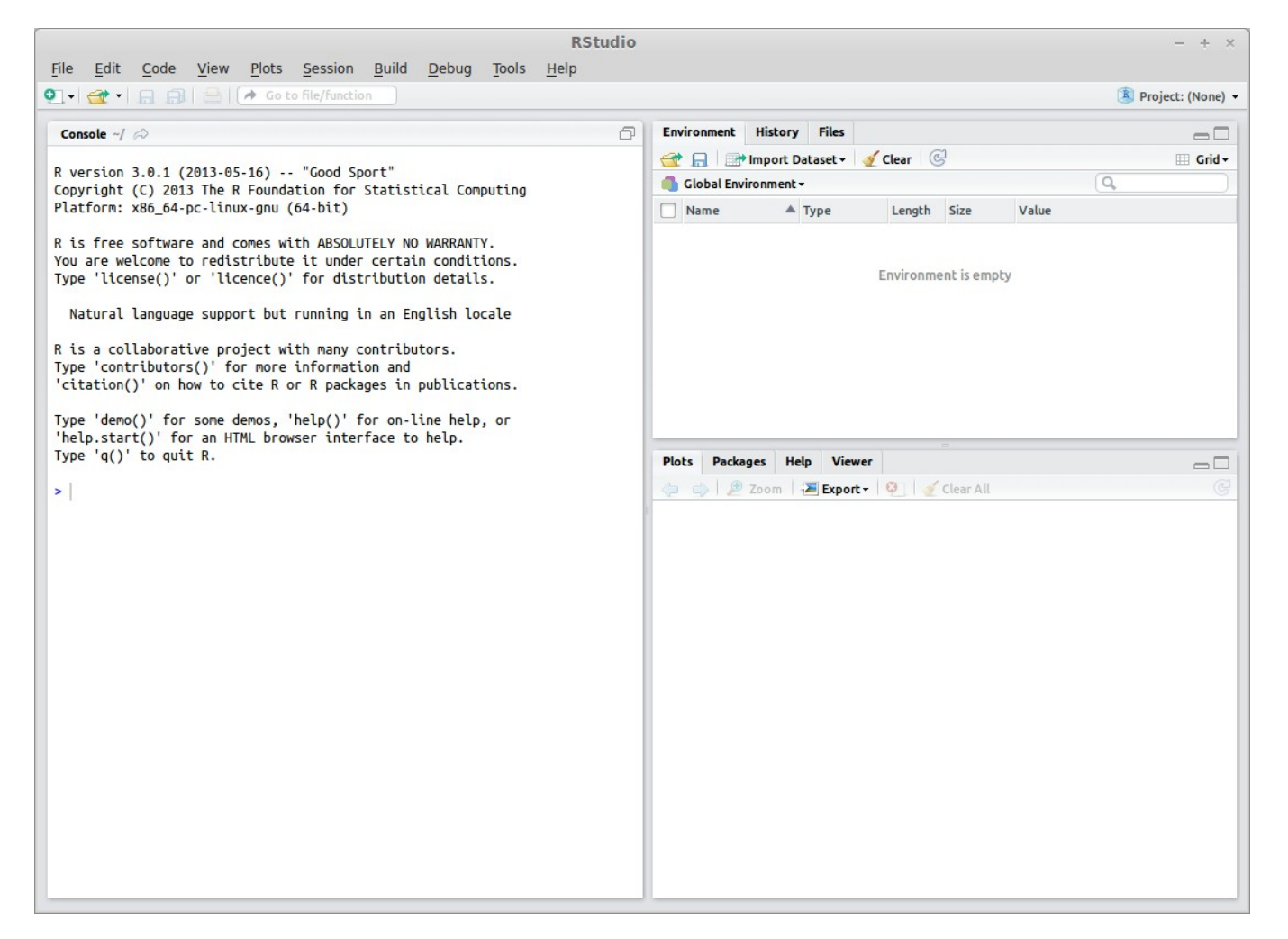

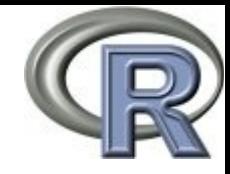

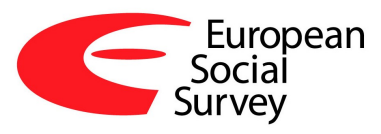

- Main windows:
	- Scripts
		- Write commands here and execute in Console
		- Save and reuse
		- Reproducible research
		- Write comments
	- Console
		- Commands executed
		- Text/numeric results
	- Objects ( $\rightarrow$  data and results) and files
	- Packages, help and pictures

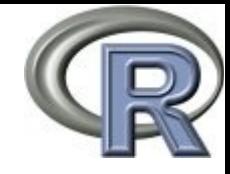

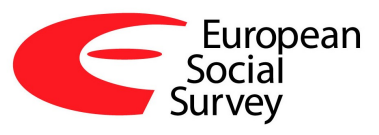

- Play with RStudio from [www.rstudio.com/ide/docs](http://www.rstudio.com/ide/docs)
	- Using RStudio
		- Working in the Console
		- Editing and Executing Code
		- Code Folding and Sections
		- Navigating Code
		- Using Projects
		- Command History
		- Working Directories and Workspaces
		- Customizing RStudio
		- Keyboard Shortcuts
	- Advanced Topics
		- Character Encoding

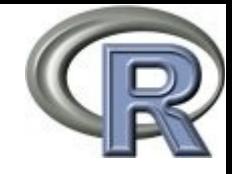

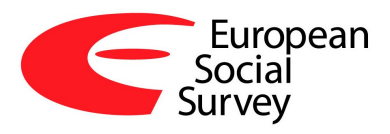

- Using R as calculator
	- Enter these after the prompt (copy and paste), observe output
		- $-2+3$
		- $2^3+ (5)$
		- $6/2+(8+5)$
		- $2^3+(5)$
		- $\bullet$  2 ^ 3 + (5)
	- Use  $\#$  at end of command (on separate line) for comments/notes
		- $(22+34+18+29+36)/5$  # Calculating mean
	- R as calculator: not very useful

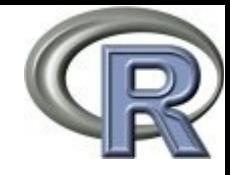

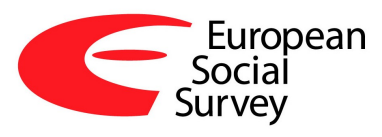

- R is about executing data operations (functions), getting results, saving them and reusing
- Function  $\rightarrow$  function name + parentheses
	- library(survey)
- Any kind of result  $\rightarrow$  object (data, variable, analysis result)
- You save objects with '<-'
- Creating a Data Object ('free floating objects'  $\rightarrow$  most awesome thing in R, not available in other statistical packages like SAS, SPSS, Stata etc.)
	- $-$  Scores  $<-$  c(22, 34, 18, 29, 36)
		- $\cdot$  c is short for 'concatenate'...
		- in plain English 'treat as data set'
	- $-$  Then do  $\rightarrow$  Scores
		- $\cdot$  R will print the data set

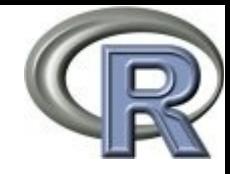

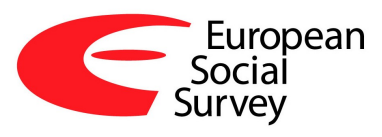

- Object naming conventions
	- Object names are case sensitive
	- No blank spaces in names
		- $-$  (can use or . to join words, but not -)
	- Always start with a letter (cap or Ic)
- Create SCORES
	- SCORES<-c(122, 134, 118, 129, 124)
	- SCORES different from Scores
- Check results typing and executing
	- SCORES
	- Scores

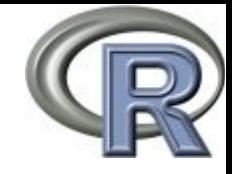

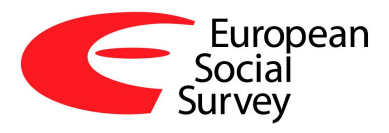

- Non-numeric data
	- Enclose in quotes: single or double
	- Always separate entries with comma
	- Example:
		- Names  $\leq$  c("Mary", "Tom", "Ed", "Dan",  $"$ Meq $"$ )
		- Names  $\leq$  c('Mary', 'Tom', 'Ed', 'Dan', 'Meg')

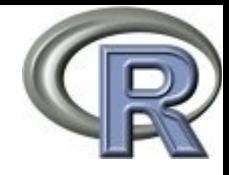

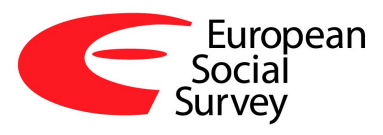

- R functions
	- Thousands of them
	- R's biggest strength, most common use
	- Function help
		- help(function)  $\rightarrow$  help(library)
		- example(function)  $\rightarrow$  example(library)
		- ?function  $\rightarrow$  ?library
		- ??keyword  $\rightarrow$  ??mean
	- Reminder: function names case sensitive

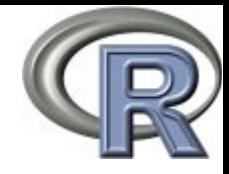

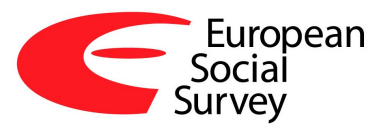

- R functions
	- Simple examples
		- Functions for mean, standard deviation, summary
			- NB: function names case sensitive!
			- mean(Scores)
			- sd(Scores)
			- summary(Scores)
		- Function for correlation
			- cor(Scores,SCORES)
		- TAB key  $\rightarrow$  invokes possible endings for data objects and functions

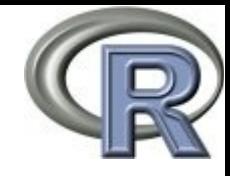

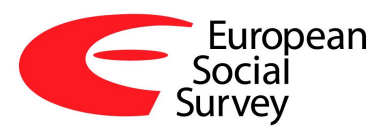

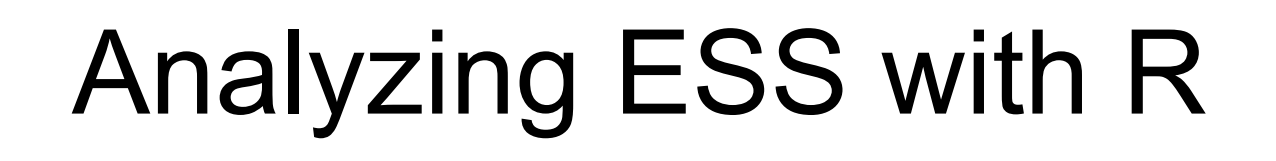

- Not possible to have census data frequently  $\rightarrow$ researchers use survey data
	- Surveys use samples of respondents drawn from the population to infer something about the population (eg. trust in police)
		- Simple random samples too expensive  $\rightarrow$  complex survey sample designs
	- ESS uses complex probability sample designs which are different in all the countries covered
		- In order to analyze data collected using complex sample designs researchers need to include sample design information (stratification, clustering, selection probabilities) in their analyses
		- [www.asdfree.com](http://www.asdfree.com/) is a website dedicated to the analysis of different popular complex sample design surveys with R

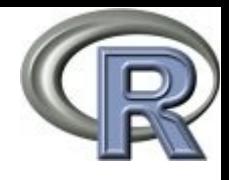

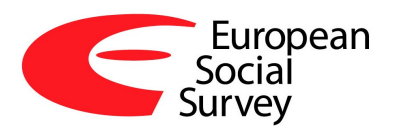

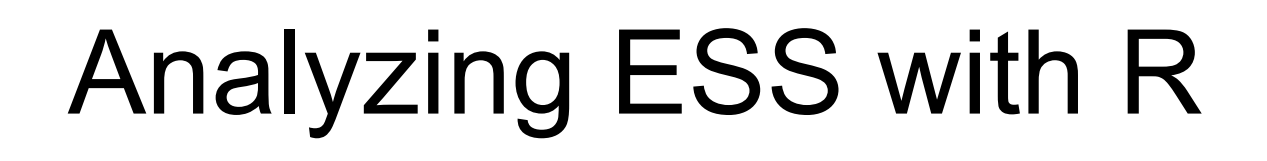

- [www.asdfree.com](http://www.asdfree.com/) is a website dedicated to the analysis of different popular complex sample design surveys with R:
	- [ESS](http://www.asdfree.com/search/label/european%20social%20survey%20(ess)) is one of those surveys
	- Others include [WVS](http://www.asdfree.com/search/label/world%20values%20survey%20(wvs)), [PISA,](http://www.asdfree.com/search/label/program%20for%20international%20student%20assessment%20(pisa)) [ANES](http://www.asdfree.com/search/label/american%20national%20election%20studies%20(anes))
- How to analyze ESS data with  $R \rightarrow 2$  steps (1):
	- Download data  $\rightarrow$  [script 1](https://github.com/ajdamico/usgsd/blob/master/European%20Social%20Survey/download%20all%20microdata.R):
		- Register for an [account](http://www.europeansocialsurvey.org/user/new) and plop 'your.email' at the top of this script and let 'er rip
		- Automatically log in and determine which countries and rounds are currently available
		- For each round available, cycle through each file available, download, unzip, and import it.
		- Save everything on the local disk as a convenient data.frame object

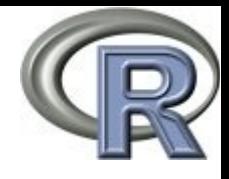

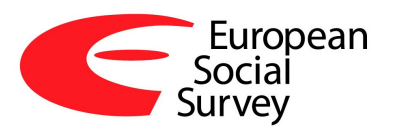

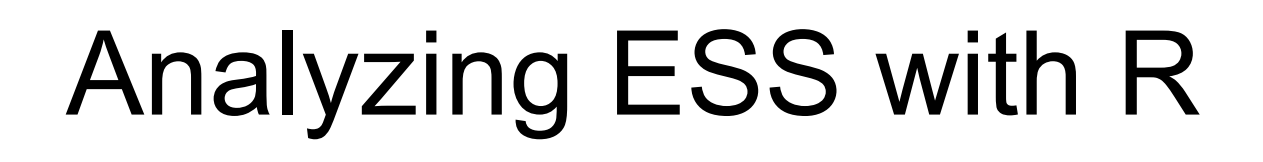

- [www.asdfree.com](http://www.asdfree.com/) is a website dedicated to the analysis of different popular complex sample design surveys with R:
	- [ESS](http://www.asdfree.com/search/label/european%20social%20survey%20(ess)) is one of those surveys
	- Others include [WVS](http://www.asdfree.com/search/label/world%20values%20survey%20(wvs)), [PISA,](http://www.asdfree.com/search/label/program%20for%20international%20student%20assessment%20(pisa)) [ANES](http://www.asdfree.com/search/label/american%20national%20election%20studies%20(anes))
- How to analyze ESS data with  $R \rightarrow 2$  steps (2):
	- Analyze data  $\rightarrow$  [script 2](https://github.com/ajdamico/usgsd/blob/master/European%20Social%20Survey/analysis%20examples.R):
		- Load a country-specific data set, merge on the survey design data file, remove unnecessary columns (optional)
		- Construct a [survey design object](http://r-survey.r-forge.r-project.org/survey/html/svydesign.html) producing Taylor series linearized standard errors
		- Use that survey design object to run examples of any summary statistical analysis you'll need (with correct estimates and theirs standard errors)

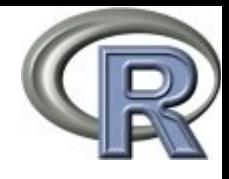

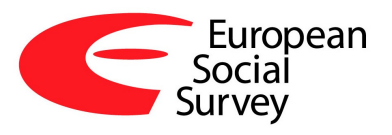

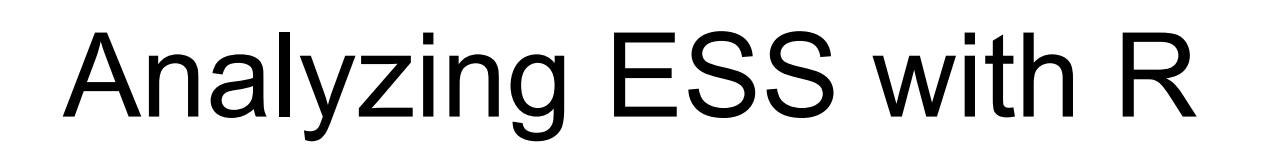

- Example with [Lithuanian](http://www.europeansocialsurvey.org/data/country.html?c=lithuania) data from Round 5 (1):
	- Run a script to download data (download all microdata.R)
		- Register for an [account](http://www.europeansocialsurvey.org/user/new)
		- Input 'your.email' at the top of this script
		- Change working directory at the top of this script
		- Install any required libraries
		- Have a coffee (it takes some time to download all data to your computer and prepare it for analysis)

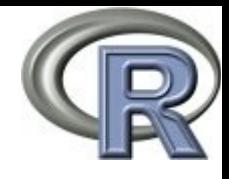

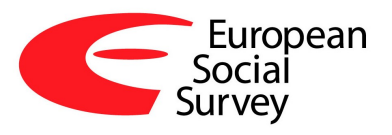

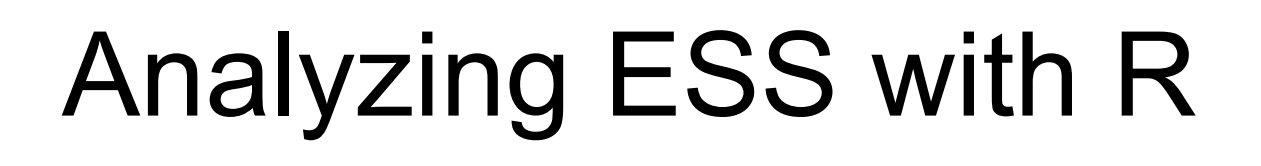

- Example with [Lithuanian](http://www.europeansocialsurvey.org/data/country.html?c=lithuania) data from Round 5 (2):
	- Analyze data with the provided script (adapted to Lithuanian data) [analysis examples LT.R](http://www.lidata.eu/files/seminarai/2014-09-15/analysis_examples_LT.zip) (1)
		- Input directory where ESS data was downloaded (line 57)
		- Load necessary libraries:
			- library(survey) # load survey package (analyzes complex design surveys)
			- library(downloader) # downloads and then runs the source() function on scripts from github
		- Since Lithuanian ESS round 5 data has some PSU with single observations line 69 is uncommented:

– options( survey.lonely.psu = "adjust" )

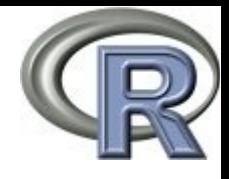

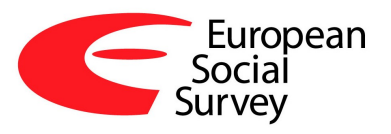

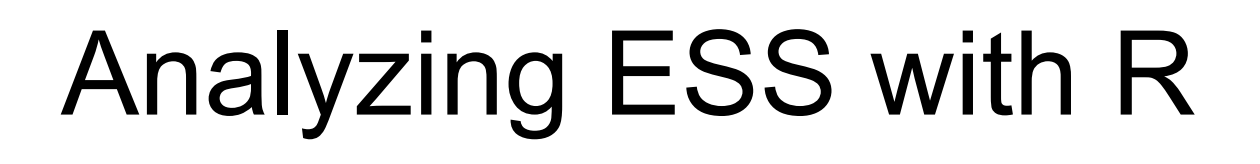

- Example with [Lithuanian](http://www.europeansocialsurvey.org/data/country.html?c=lithuania) data from Round  $5(2)$ :
	- Analyze data with the provided script (adapted to Lithuanian data) [analysis examples LT.R](http://www.lidata.eu/files/seminarai/2014-09-15/analysis_examples_LT.zip) (2)
		- Load ESS LT R5 main and supplementary questionnaire data (line 120):

– load( "./2010/LT/ESS5.rda" )

- Load ESS LT R5 sample design data (line 129):
	- load( "./2010/LT/ESS5\_\_SDDF.rda" )
- Merge these files into one:
	- ess5.lt <- merge( ess5.lt.ms , ess5.lt.sddf , by=c("cntry", "idno"),  $all = TRUE$ )

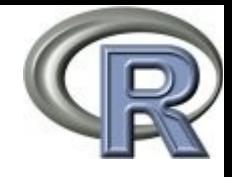

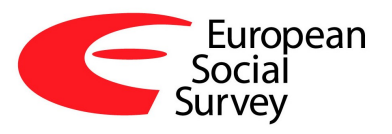

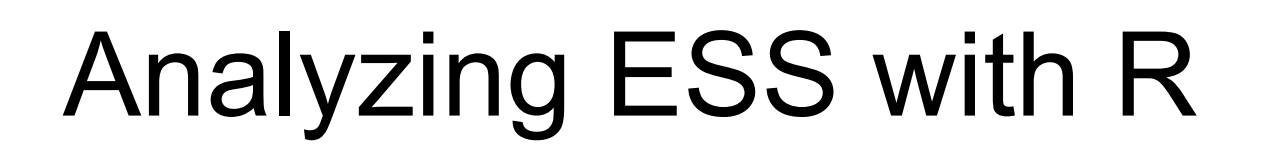

- Example with [Lithuanian](http://www.europeansocialsurvey.org/data/country.html?c=lithuania) data from Round 5 (2):
	- Analyze data with the provided script (adapted to Lithuanian data) [analysis examples LT.R](http://www.lidata.eu/files/seminarai/2014-09-15/analysis_examples_LT.zip) (3)
		- Optional  $\rightarrow$  keep only those variables that are needed in the analysis
			- Lines 164-199
			- Selected variables: TV watching (tvtot) + Children living at home (chldhm) + gender of respondents (gender) + Complex sample survey design variables (psu, stratify, prob)
		- Create survey design for Taylor-series linearization
			- ess5.lt.design <- svydesign( ids = ~psu , strata =  $\sim$ stratify, probs =  $\sim$ prob, data = x)
			- Notice the 'ess5.lt.design' object used in all subsequent analysis commands

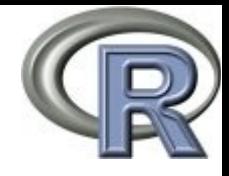

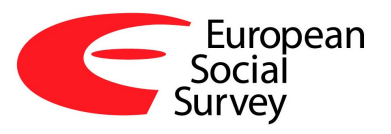

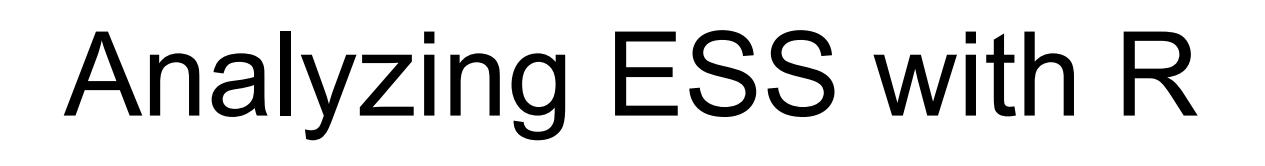

- $\bullet$  Example with [Lithuanian](http://www.europeansocialsurvey.org/data/country.html?c=lithuania) data from Round 5 (2):
	- Analyze data with the provided script (adapted to Lithuanian data) [analysis examples LT.R](http://www.lidata.eu/files/seminarai/2014-09-15/analysis_examples_LT.zip) (4)
		- Run summary statistics and results export examples:
			- Lines 226-429
			- Run them line by line (CRTL  $+$  Enter) if you want to see what is going on
			- Change to the directory of results at line 413
		- Draw a barplot

```
– barplot( 100*female.rate.by.chldhm[ , 2 ] , main = "% 
of 15+ Year old Lithuanians who are Female, by Child 
Living at Home" , sub="Design wighted results", 
names.arg = c( "Child at Home" , "No Child in 
Household" ) , ylim = c( 0 , 100 ), col ="darkgreen")
```
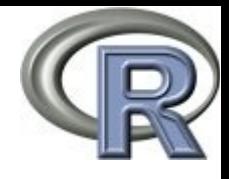

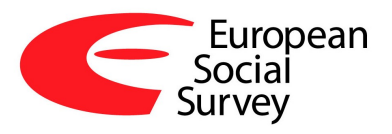

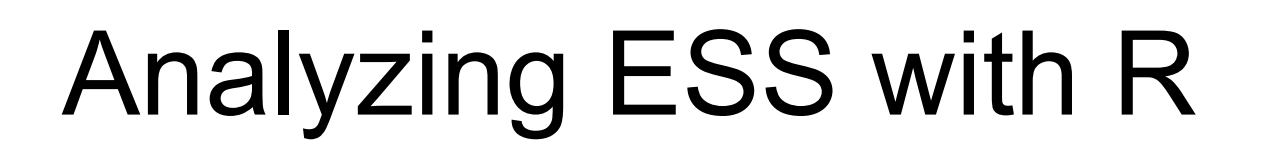

- Example with [Lithuanian](http://www.europeansocialsurvey.org/data/country.html?c=lithuania) data from Round 5 (2):
	- Analyze data with the provided script (adapted to Lithuanian data) [analysis examples LT.R](http://www.lidata.eu/files/seminarai/2014-09-15/analysis_examples_LT.zip) (5)
		- Plug-in our own variables and rerun analyses
			- You only need to change variable names where appropriate
			- Yes, it is that simple! :-)

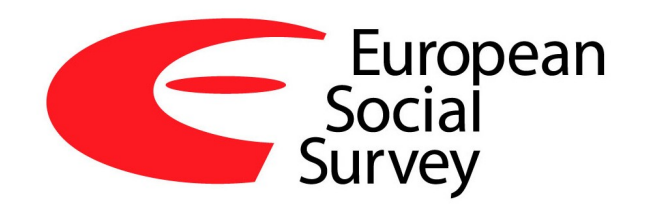

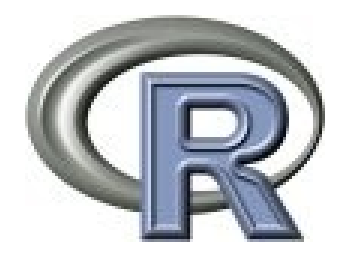

#### Good luck!